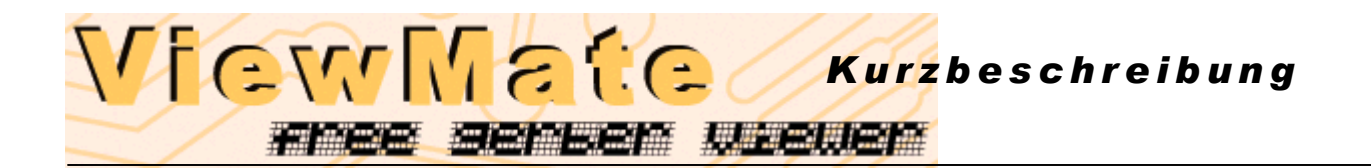

Der Gerber-Viewer dient zum Betrachten der aus dem Entflechtungsprogramm ausgegebenen Gerber- und Excellondaten.

Sobald das Programm gestartet ist, klicken Sie mit der Maus auf jene Lage **(1),** in die Sie das gewünschte Gerberfile laden wollen.

Danach klicken Sie mit der Maus wieder auf die schwarze Zeichenfläche **(2).**  Durch drücken der Funktionstaste "**F2**" öffnet sich das Dialogfeld, indem Sie nur noch das gewünschte Gerber-File auswählen.

Dies wiederholen Sie mit unterschiedlichen Lagen (im Bereich 1), bis alle Gerberdateien geladen sind.

Durch klicken auf die Farbquadrate der einzelnen Lagen, können Sie diese sichtbar oder unsichtbar schalten.

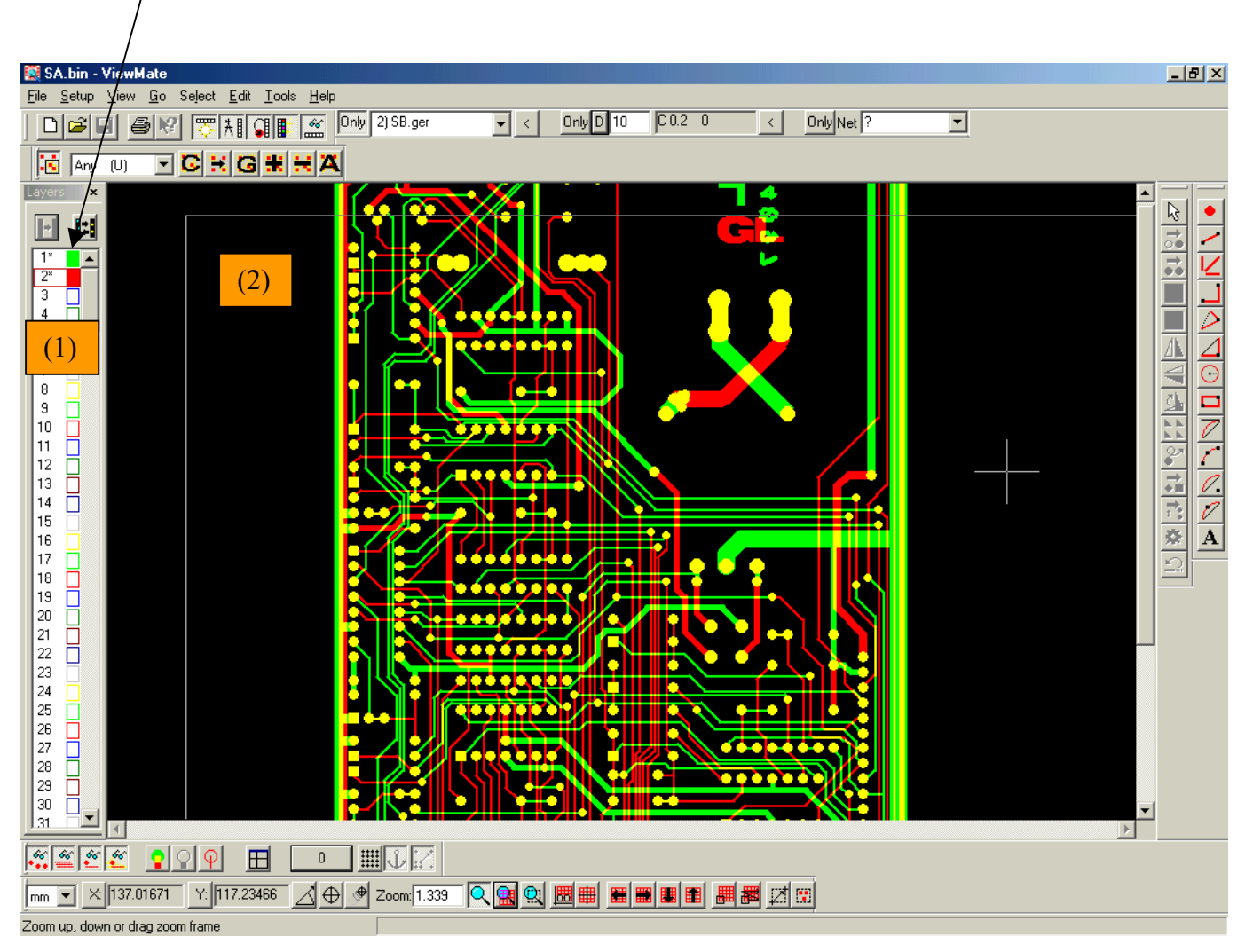